#### An Intro to Satellite Chart Making

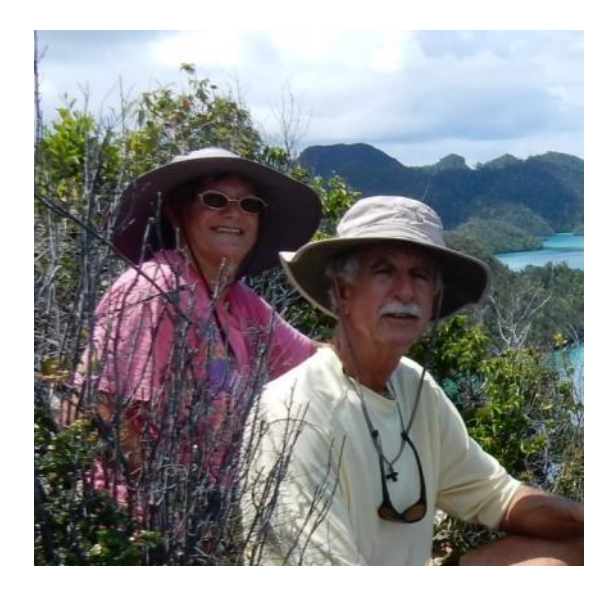

#### **Overview**

- What is Sat2Chart
- **Why SasPlanet vs Google Earth**
- SasPlanet Intro
- Sat2Chart Intro
- Make a few charts

*Sherry McCampbell s/v Soggy Paws*

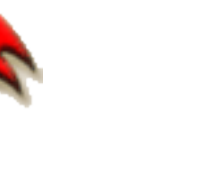

### What is Sat2Chart?

- Formerly named GE2KAP
- A free program that facilitates creating georeferenced chart files from satellite pictures for use in marine navigation
- Interfaces to GoogleEarth and SasPlanet for satellite imagery
- Outputs files in KAP, mbtile, and KMZ format for use in charting programs
- Runs only on Windows, and requires install of ooRex software (free)

### What is SasPlanet?

- Some Russians made an alternative to GoogleEarth.
- Written and documented in Russian
- Hugely more flexible than GoogleEarth

## Why SasPlanet vs GoogleEarth

- GoogleEarth current version has removed the interface that Sat2Chart uses (though older versions still work)
- GE limits downloaded imagery to 2GB and whimsically removes pre-downloaded stuff when it reaches 2GB.
- SASPlanet is hugely more flexible than GE
- 4 Major world-wide satellite picture sources (and lots of other stuff)
- Navionics and CMap
- Overlays similar to GoogleEarth
- Easy to run off external drive, and easy to share via USB drive.

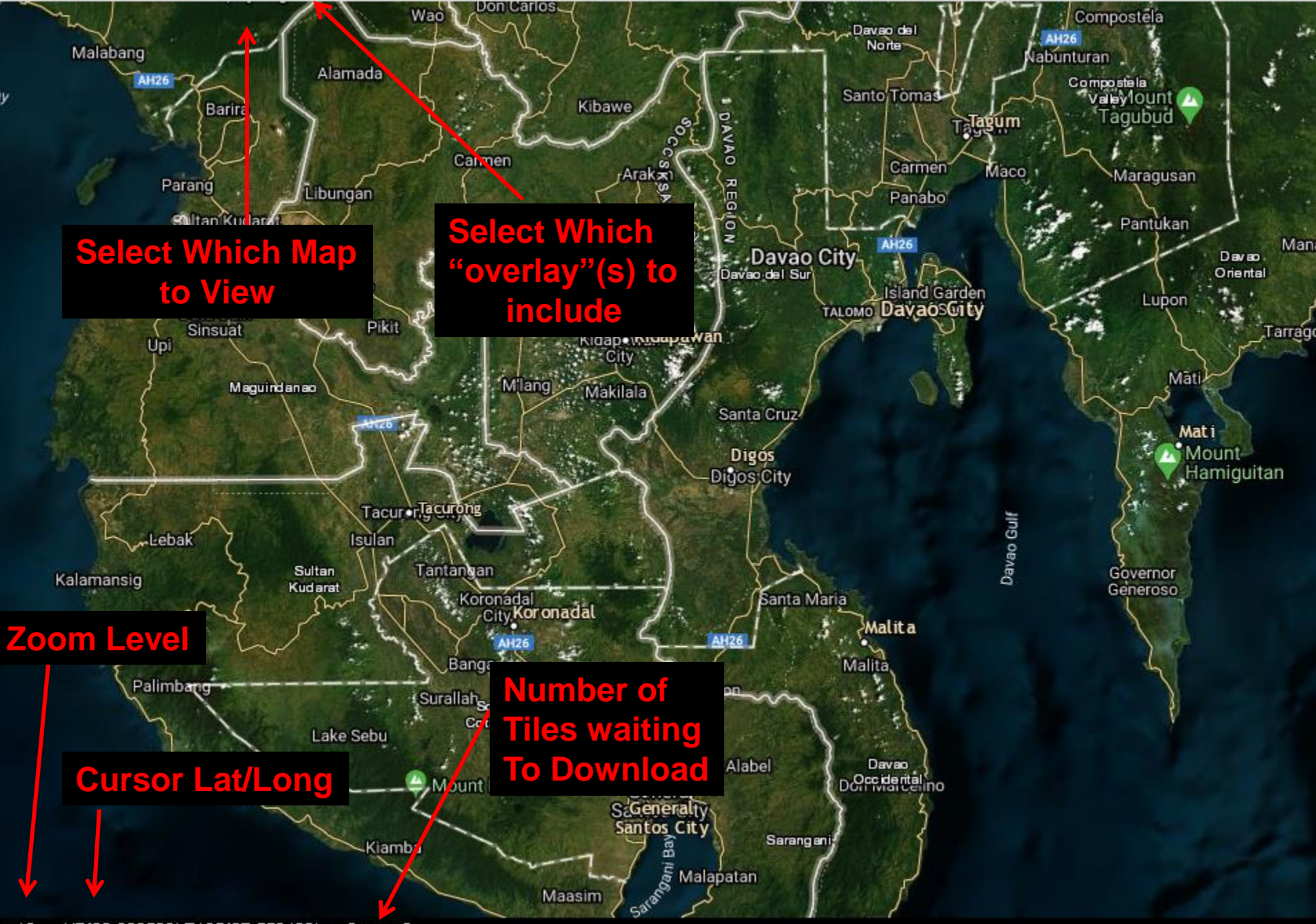

## Switching Maps in SAS

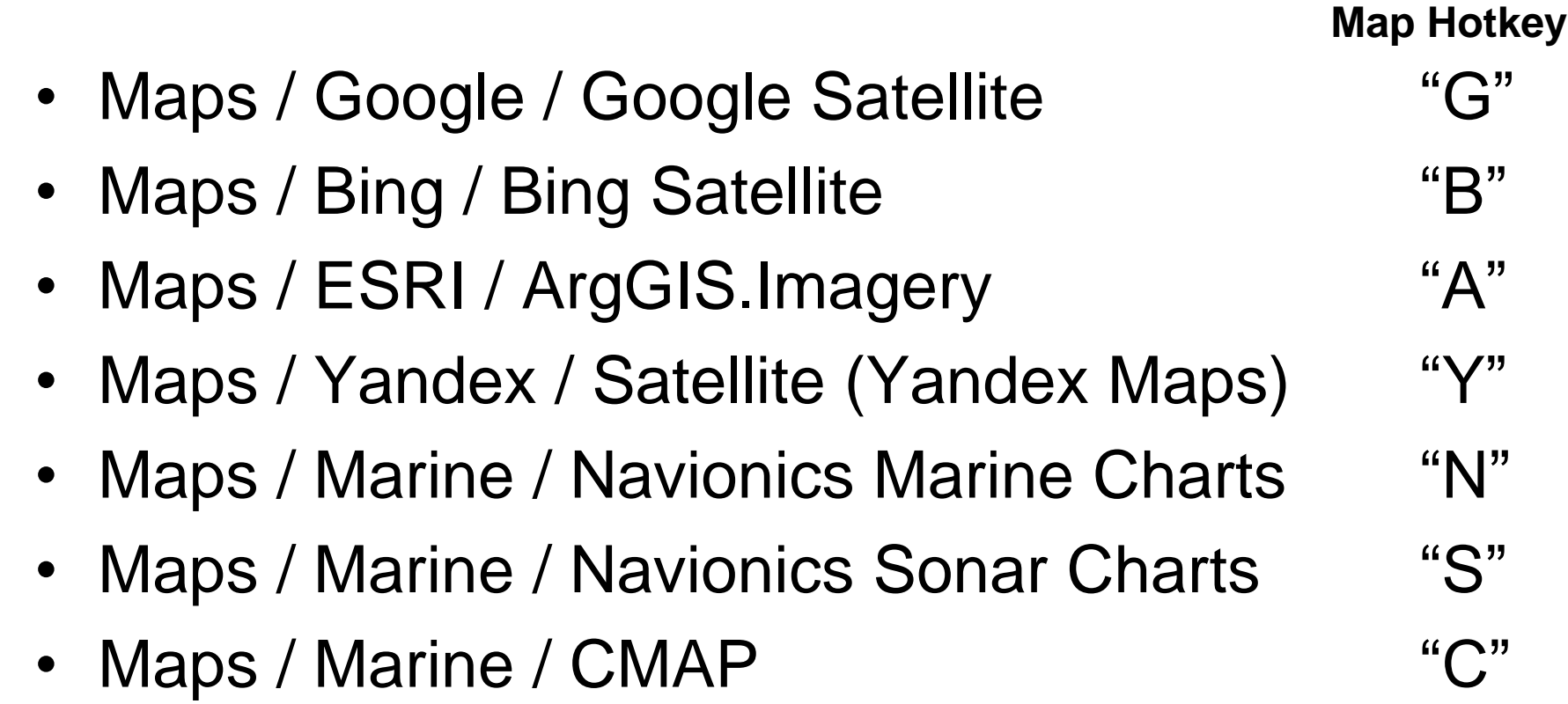

One keystroke to change maps!!!

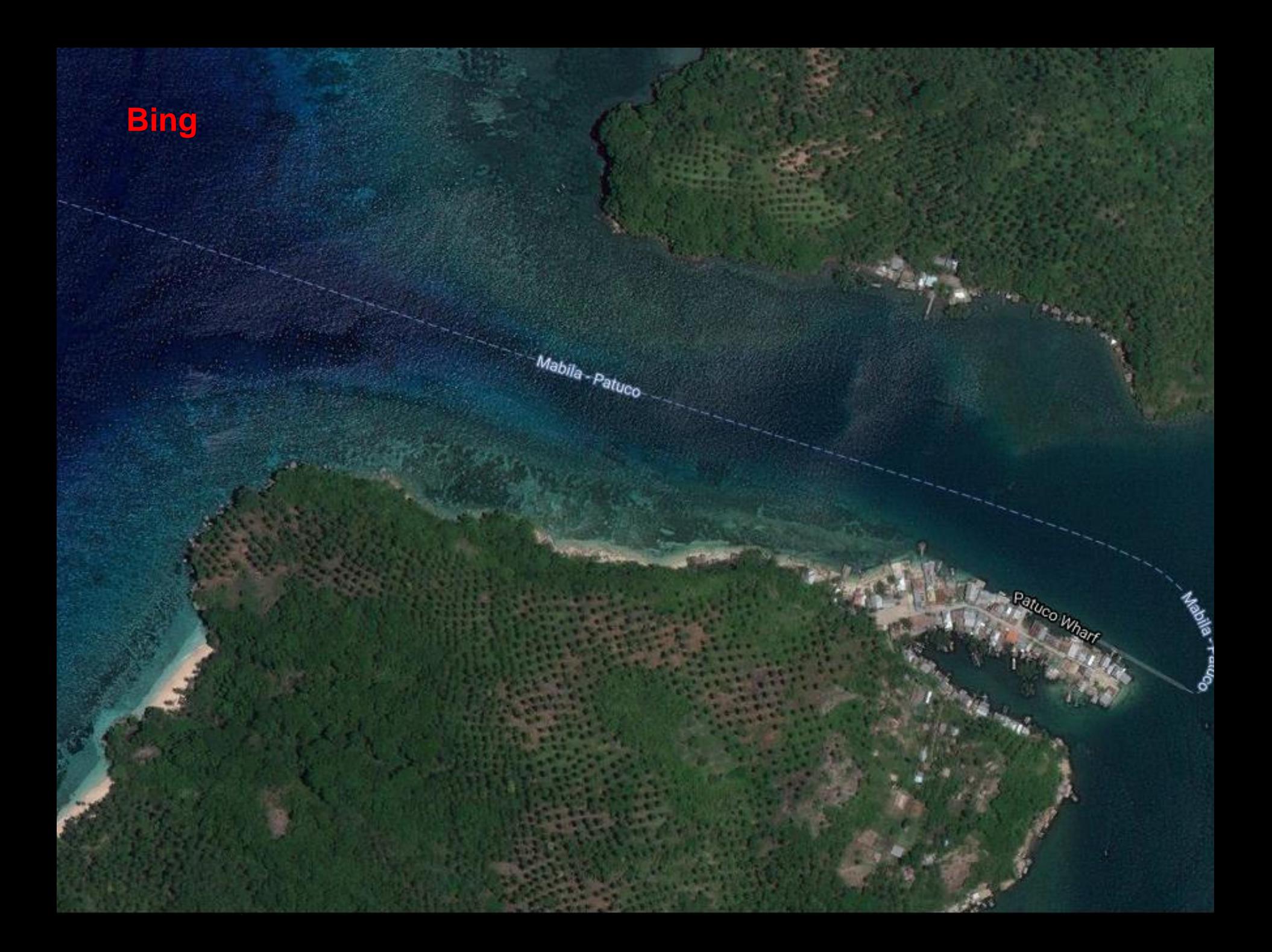

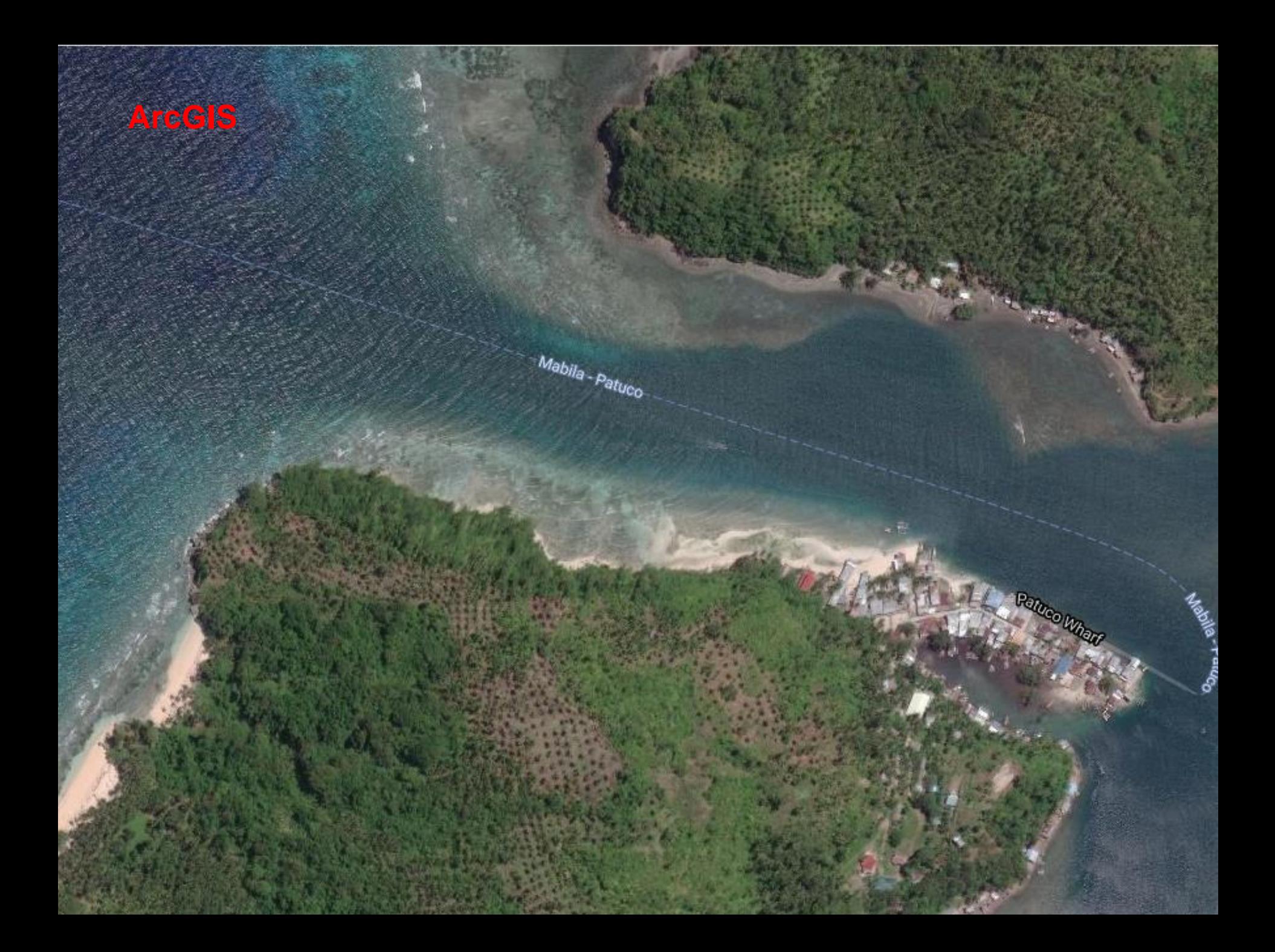

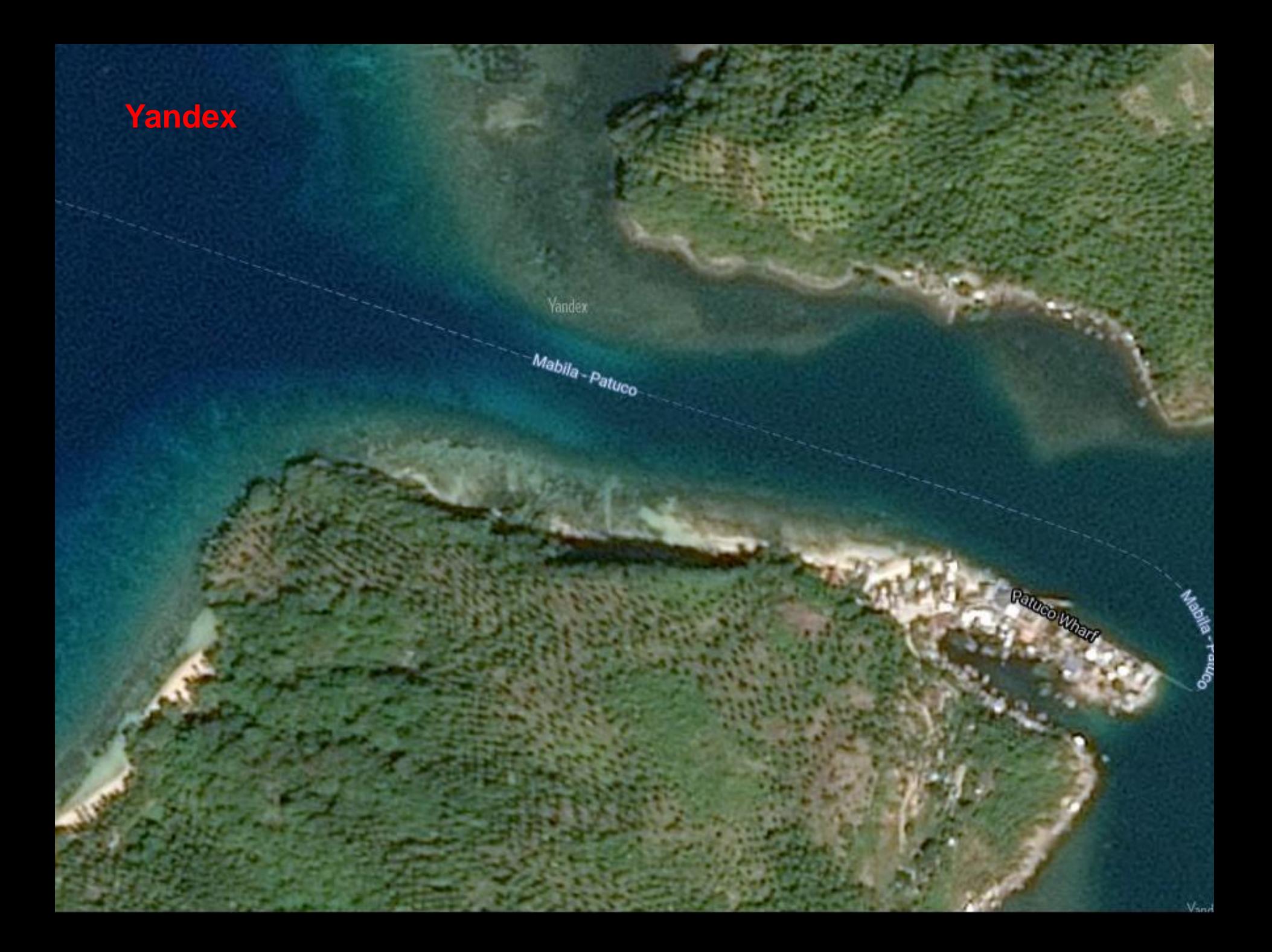

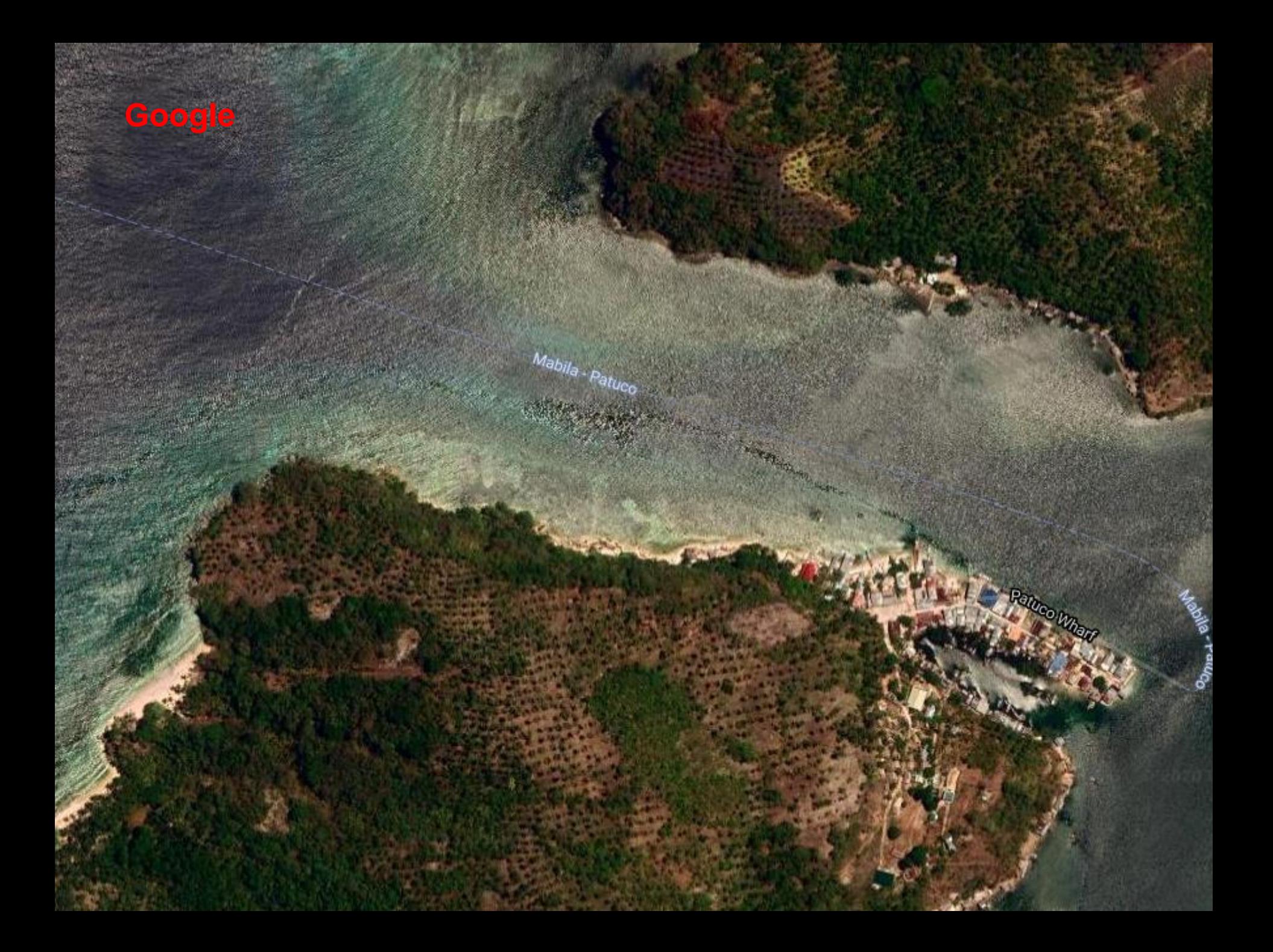

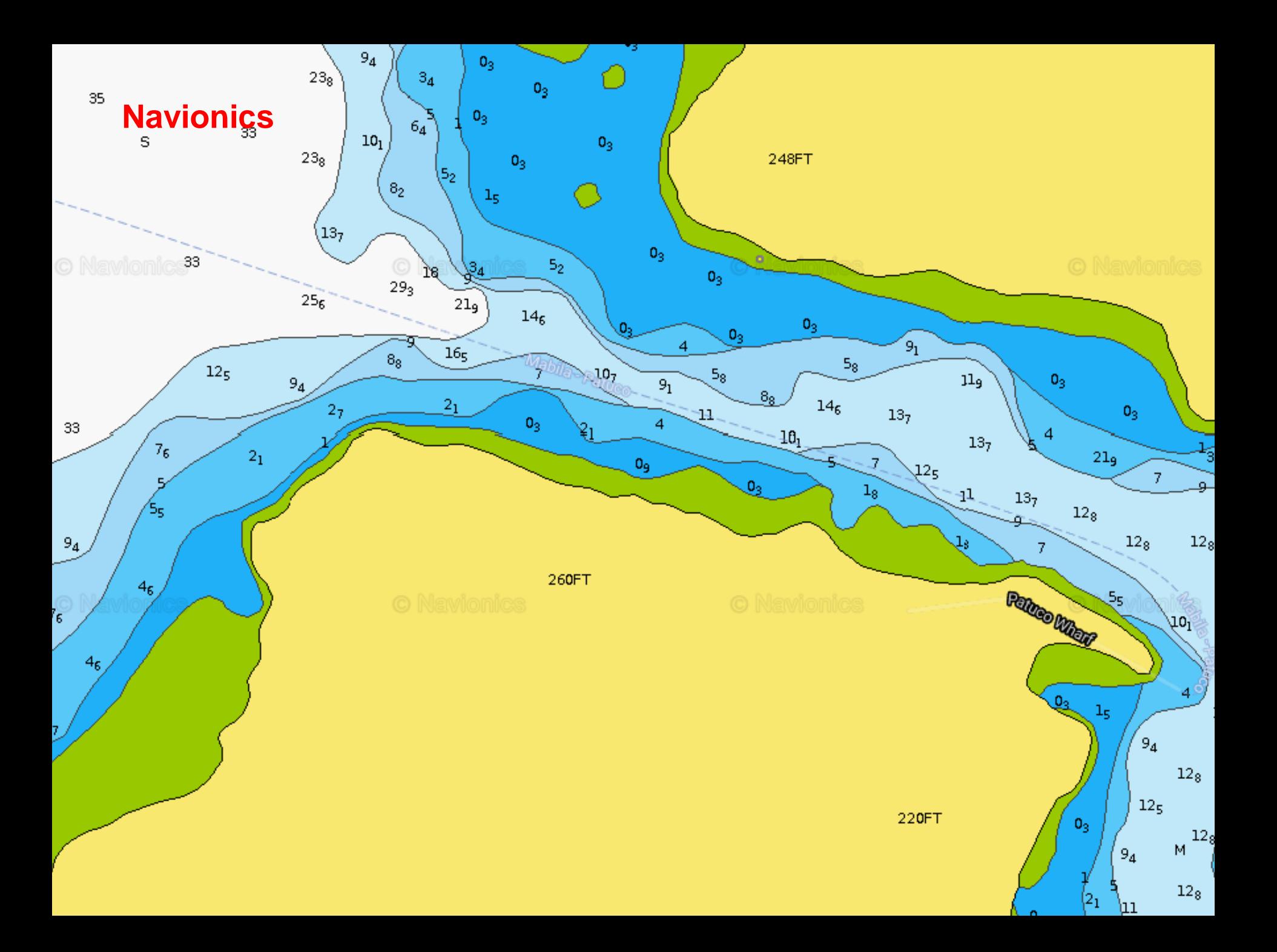

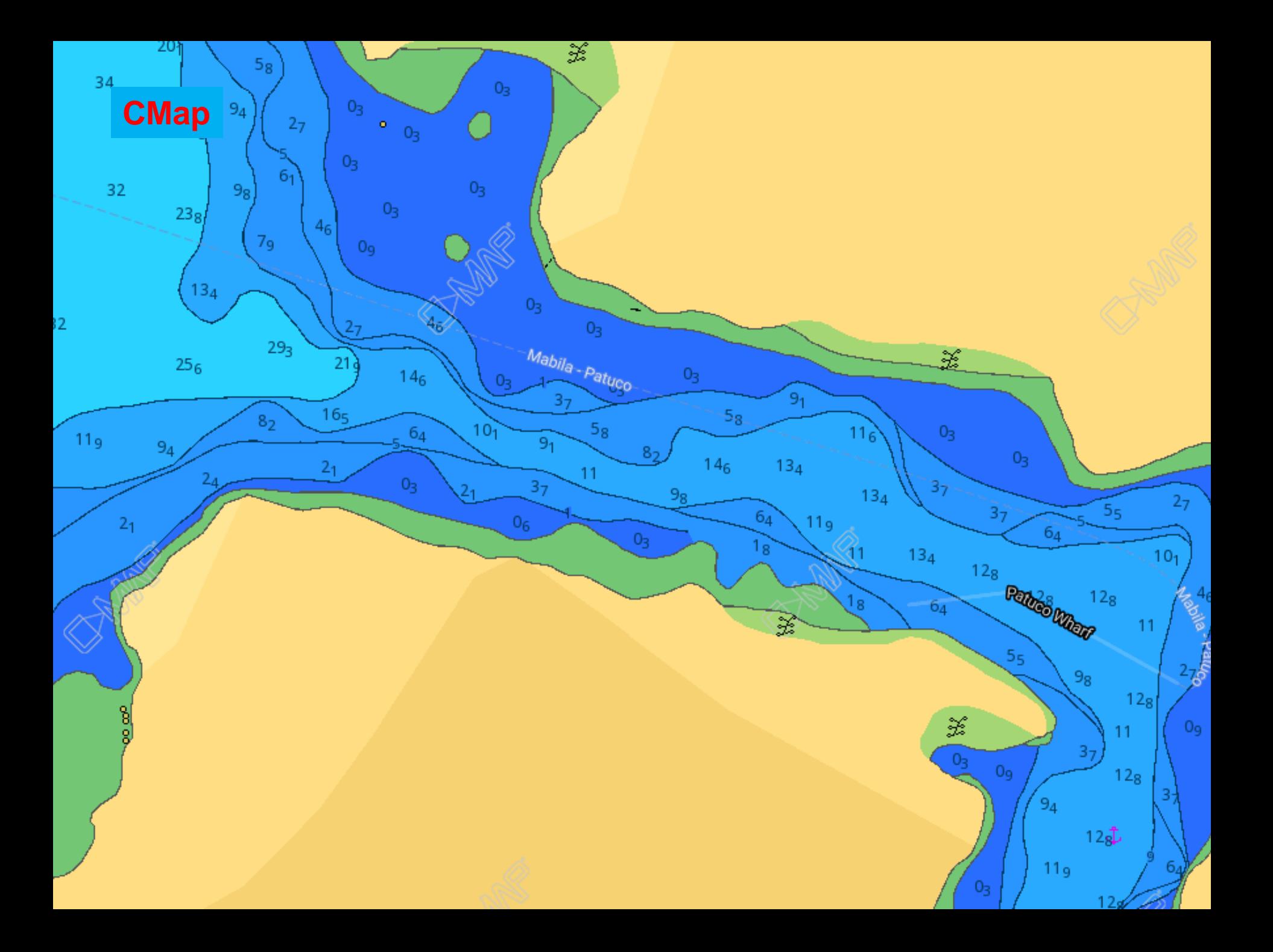

#### Layers

- Layers are "overlays" to the map that add information
- Roads, country boundaries, place names, points of interest, etc.
- I mainly use
	- Google Hybrid
	- ArcGIS Hybrid
	- sometimes one, sometimes both, sometimes none.

![](_page_13_Picture_2.jpeg)

![](_page_14_Picture_2.jpeg)

![](_page_15_Picture_2.jpeg)

![](_page_16_Picture_2.jpeg)

#### Sat2Chart Basics

- First: Watch the tutorials, detailed, step by step (click on Tutorials button on Sat2Chart main screen)
	- Sat2Chart Overview (10 minutes)
	- Sat2Chart Basics (10 minutes)
- Make 1 single chart
- Make a chart of a route
- Make a chart of an area

![](_page_18_Picture_9.jpeg)

à.

For help press F1 or for help on a field or button if tool tips are on move the mouse over it

# Tool Tips

- Turn on "Field and Buttons Tips" on Options page
- Hover your cursor over any item on the screen
- See pop-up with explanation of what that does.

### Tool Tips

![](_page_20_Picture_8.jpeg)

### Accessing Tutorials

![](_page_21_Picture_21.jpeg)

**Click** 

This

#### Tutorials Available

#### *Internet Access Required*

#### Sat2Chart Overview Sat 2Chart General Creating a Chart from Google earth Creating a Chart from SasPlanet Creating a Tiled Chart from Google earth Creating a Tiled Chart from SasPlanet Creating Paths and Polygons Using OpenCPN and Google earth Creating Paths and Polygons Using SasPlanet Creating Charts from Paths and Polygons Using SasPlanet Creating Charts from Paths and Polygons Using Google earth Overlaying OpenCPN onto Google earth Editing a Chart with the View Image Editor Editing an Existing Chart with an Advanced Image Editor Creating a Chart From a Geo Referenced Image Mbtiles Multi-Map Support Mbtiles Viewer Utility Merge\_Mbtiles Utility Extract High Zoom Utility Merging Paths and Polygons Creating a KML Chart from OpenCPN

#### Links

- Sat2Chart download site <http://www.gdayii.ca/Downloads.php>
- SASPlanet download (already set up for Sat2Chart) <http://www.gdayii.ca/Downloads/Sasplanet.zip>
- GoogleEarth download (other newer versions won't work with Sat2Chart) [http://www.gdayii.ca/Downloads/googleearth-win-bundle-](http://www.gdayii.ca/Downloads/googleearth-win-bundle-7.1.2.2041.1.exe)[7.1.2.2041.1.exe](http://www.gdayii.ca/Downloads/googleearth-win-bundle-7.1.2.2041.1.exe)
- Sat2Chart (GE2KAP) Facebook Group <https://web.facebook.com/groups/880328018749097/>
- Presentation on why Satellite Charts are necessary [http://svsoggypaws.com/files/presentations/SoggyPaws-](http://svsoggypaws.com/files/presentations/SoggyPaws-ElectronicNavigationAlternatives.pdf)[ElectronicNavigationAlternatives.pdf](http://svsoggypaws.com/files/presentations/SoggyPaws-ElectronicNavigationAlternatives.pdf)

#### Questions?

#### The End www.SVSoggyPaws.com

Copyright Dave McCampbell 2014